Darice da Rocha Sousa Orientadora: Juliana Oliveira de Carvalho

## **Busque Receitas: sistema de sugestão de receitas com base nos ingredientes disponíveis na despensa**

Picos - PI 20 de março de 2023

Darice da Rocha Sousa Orientadora: Juliana Oliveira de Carvalho

## **Busque Receitas: sistema de sugestão de receitas com base nos ingredientes disponíveis na despensa**

Monografia submetida ao Curso de Bacharelado em Sistemas de Informação como requisito parcial para obtenção de grau de Bacharel em Sistemas de Informação.

Universidade Federal do Piauí Campus Senador Helvídio Nunes de Barros Bacharelado em Sistemas de Informação

> Picos - PI 20 de março de 2023

#### **FICHA CATALOGRÁFICA Serviço de Processamento Técnico da Universidade Federal do Piauí Biblioteca José Albano de Macêdo**

 **S725b** Sousa, Darice da Rocha

 Busque receitas : sistema de sugestão de receitas com base nos ingredientes disponíveis na despensa [recurso eletrônico] / Darice da Rocha Sousa – 2023.

43 f.

1 Arquivo em PDF Indexado no catálogo *online* da biblioteca José Albano de Macêdo-CSHNB Aberto a pesquisadores, com restrições da Biblioteca

 Trabalho de Conclusão de Curso (Graduação) – Universidade Federal do Piauí, Bacharelado em Sistemas de Informação, Picos, 2023. "Orientadora: Dra. Juliana Oliveira de Carvalho"

1. Análise de sistemas. 2. Aplicativo móvel. 3. Sistemas de informação. 4. Aplicativo - Busque receitas. 5. Alimentação. I. Carvalho, Juliana Oliveira de. II. Título.

**CDD 004.21**

**Emanuele Alves Araújo CRB 3/1290**

### BUSQUE RECEITAS: SISTEMA DE SUGESTÃO DE RECEITAS COM BASE NOS **INGREDIENTES DISPONÍVEIS NA DESPENSA**

#### **DARICE DA ROCHA SOUSA**

Avora como exigência parcial para obtenção do grau de Bacharel em Sistemas de Informação. Monografia

Data de Aprovação

Picos-PI, 20 de março de 2023

Guliana D. de Carall Prof. Juliana Oliveira de Carvalho

<u>Frank Cesar Lopes Vèros</u><br>Prof. Frank César Lopes Véras

Prof. Francisco das Enagas Imperes Filho

## Agradecimentos

Gostaria de expressar meus sinceros agradecimentos a todos que me apoiaram durante a realização deste trabalho de conclusão de curso. Sem o apoio e encorajamento de vocês, eu não teria conseguido chegar até aqui.

Em especial, agradeço aos meus pais por todo o amor, apoio e dedicação que sempre demonstraram em relação à minha formação acadêmica. Mãe, obrigada por sempre estar presente em minha vida, me incentivando a seguir meus sonhos e nunca desistir. Você é uma fonte constante de inspiração e força. Pai, obrigada por ser um exemplo de determinação e força de vontade. Sua perseverança e coragem sempre me inspiraram a buscar o melhor em tudo o que faço.

Quero agradecer também à minha irmã, minha grande companheira e amiga, que sempre esteve ao meu lado, me incentivando e me apoiando em todas as etapas do meu caminho. Seus conselhos e palavras de encorajamento me deram a força necessária para superar desafios e momentos de incerteza.

Agradeço a Weliton por estar sempre ao meu lado, oferecendo sua ajuda, compartilhando seu vasto conhecimento e, acima de tudo, acreditando em mim. Seu encorajamento foi essencial para me manter motivada e focada em alcançar meus objetivos.

E não posso deixar de mencionar minhas gatinhas, que sempre estiveram presentes em minha rotina de estudos, me acompanhando e me fazendo companhia nos momentos de solidão. Seus ronrons e afagos foram fundamentais para me acalmar e me concentrar.

Por fim, quero expressar minha gratidão à minha orientadora por ter me acolhido como sua orientanda com tanto carinho e por ter me guiado com paciência e sabedoria ao longo de todo o processo. Seus conselhos e críticas construtivas foram fundamentais para que eu pudesse aprimorar meu trabalho e atingir meus objetivos.

*"Como se achar sem nunca se perder?" (Augusto Cury)*

## Resumo

Durante a pandemia do COVID-19, causada pelo vírus SARS-CoV-2, muitas pessoas começaram a cozinhar mais em casa, o que é benéfico para a saúde e o bem-estar emocional. No entanto, a seleção de receitas que utilizem os ingredientes disponíveis em casa ainda é um desafio para muitos. Diante desse contexto, o foco deste trabalho foi desenvolver o aplicativo Busque Receitas, com o objetivo de sugerir receitas que usem os ingredientes disponíveis na despensa do usuário, permitindo também o cadastro de novas receitas pelos usuários e auxiliando na preparação de uma lista de compras para receitas futuras. Testes de usabilidade foram realizados com a escala SUS, e os resultados mostraram que o aplicativo proporcionou uma boa experiência aos usuários, alcançando uma pontuação de 95, o que indica uma classificação "Melhor imaginável" na escala. Com isso, o Busque Receitas se mostrou eficiente em auxiliar os usuários na culinária em casa, tornando o ato de cozinhar mais prático e prazeroso.

**Palavras-chaves**: cozinhar. receita. alimentação. bem-estar. despensa. sistema de informação. aplicativo móvel.

## Abstract

During the COVID-19 pandemic, caused by the SARS-CoV-2 virus, many people have started to cook more at home, which is beneficial for their health and emotional well-being. However, the selection of recipes that use ingredients available at home is still a challenge for many. Given this context, the focus of this work was to develop the application Search Recipes, with the objective of suggesting recipes that use the ingredients available in the user's pantry, also allowing the registration of new recipes by users and helping in the preparation of a shopping list for future revenue. Usability tests were performed with the SUS scale, and the results showed that the app provided a good user experience, achieving a score of 95, which indicates a "Best imaginable"rating on the scale. As a result, Seek Recipes proved to be efficient in helping users cook at home, making cooking more practical and enjoyable.

**Keywords**: cook. recipe. food. well-being. pantry. system of information. mobile app.

# Lista de ilustrações

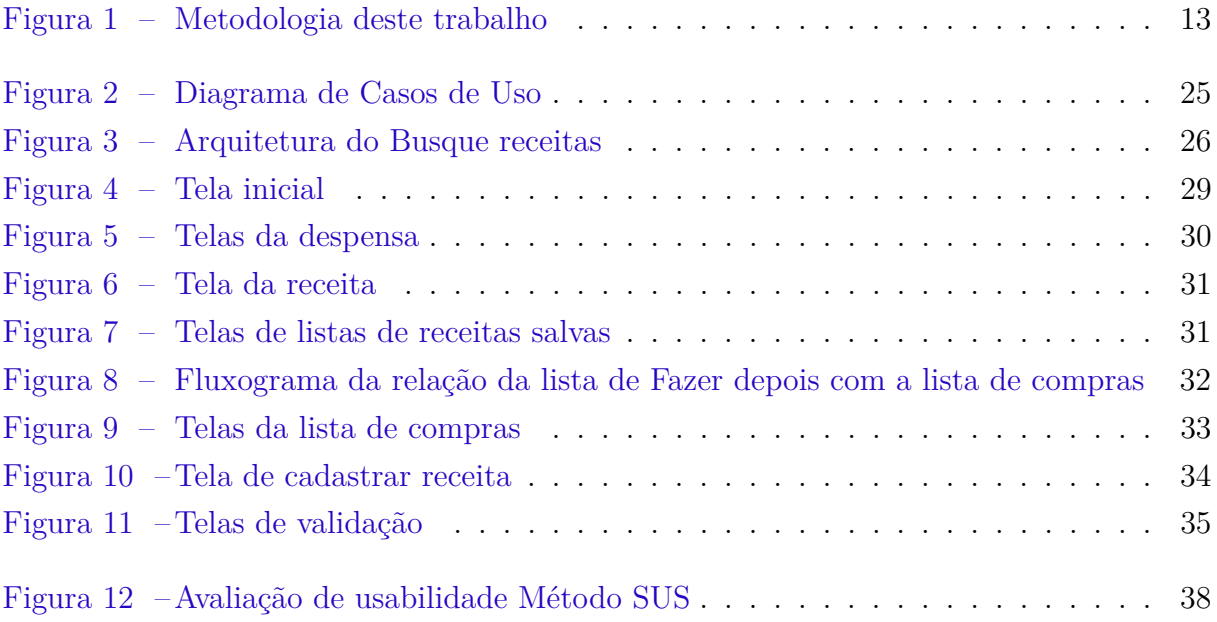

# Lista de tabelas

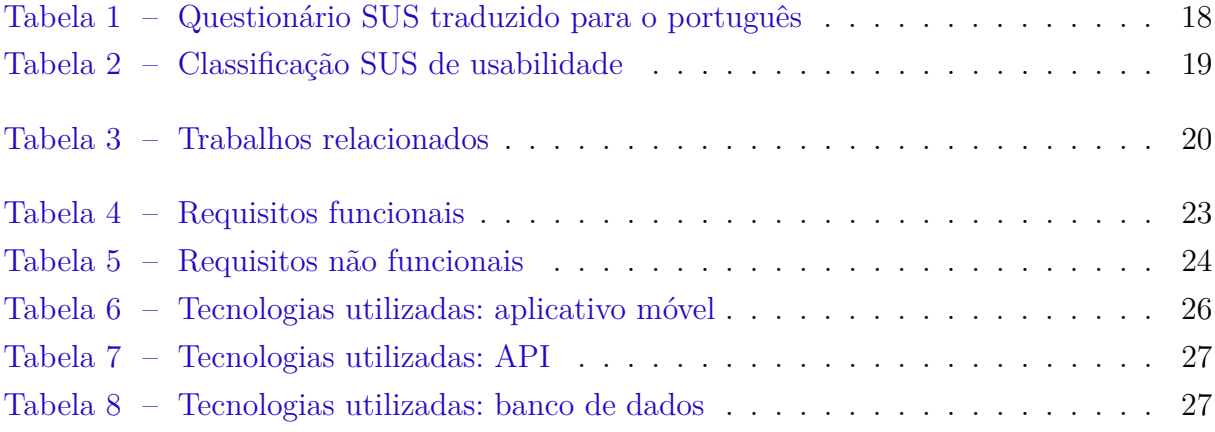

# Lista de abreviaturas e siglas

- API *Application Programming Interface*
- DHAA Direito Humano à Alimentação Adequada
- IHC Interação Humano-Computador
- JSON *JavaScript Object Notation*
- REST Representational State Transfer
- RF Requisitos funcionais
- RNF Requisitos não funcionais
- SAN Segurança Alimentar e Nutricional
- SUS *System usability scale*
- UML *Unified Modeling Language*

# Sumário

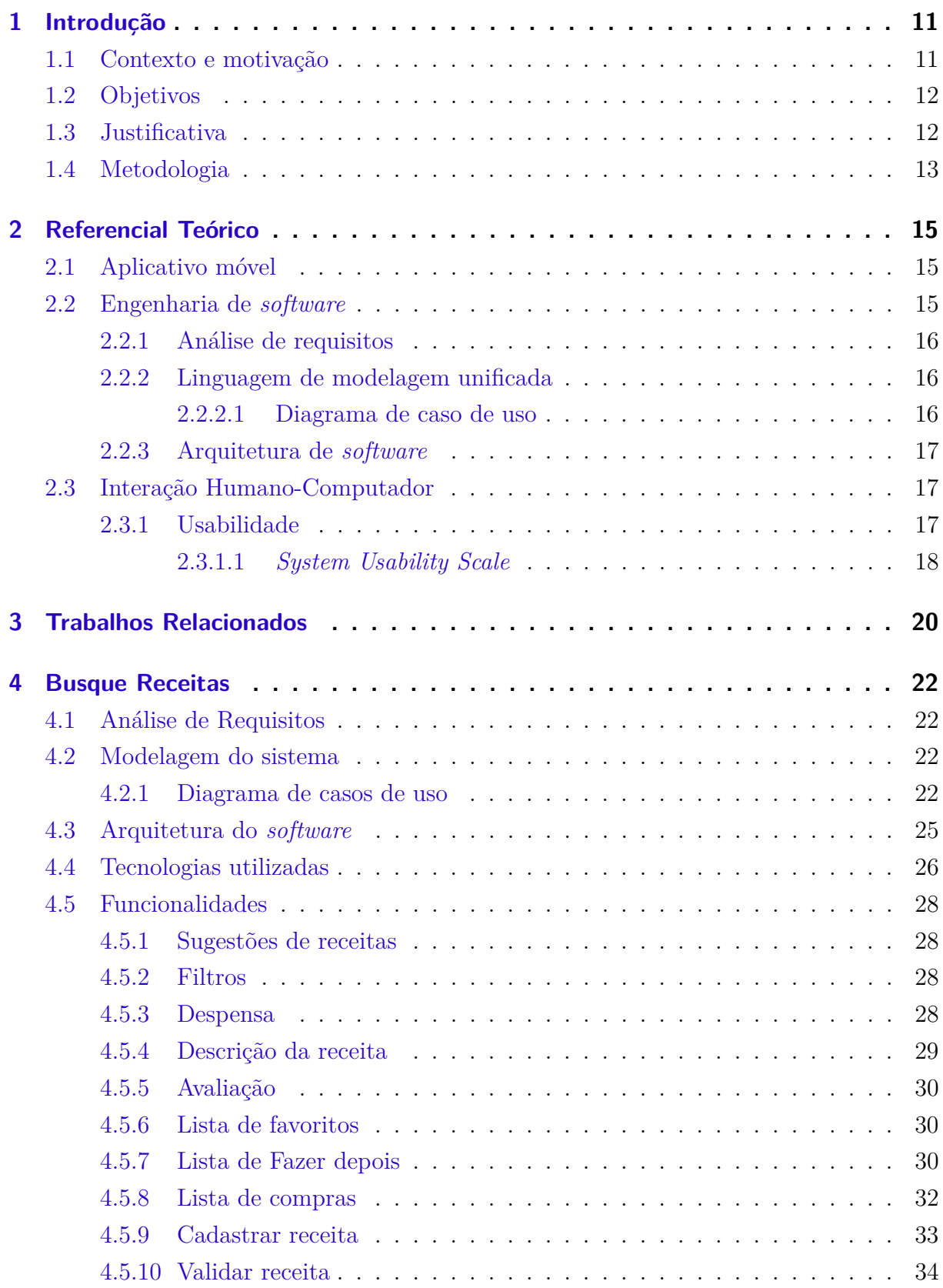

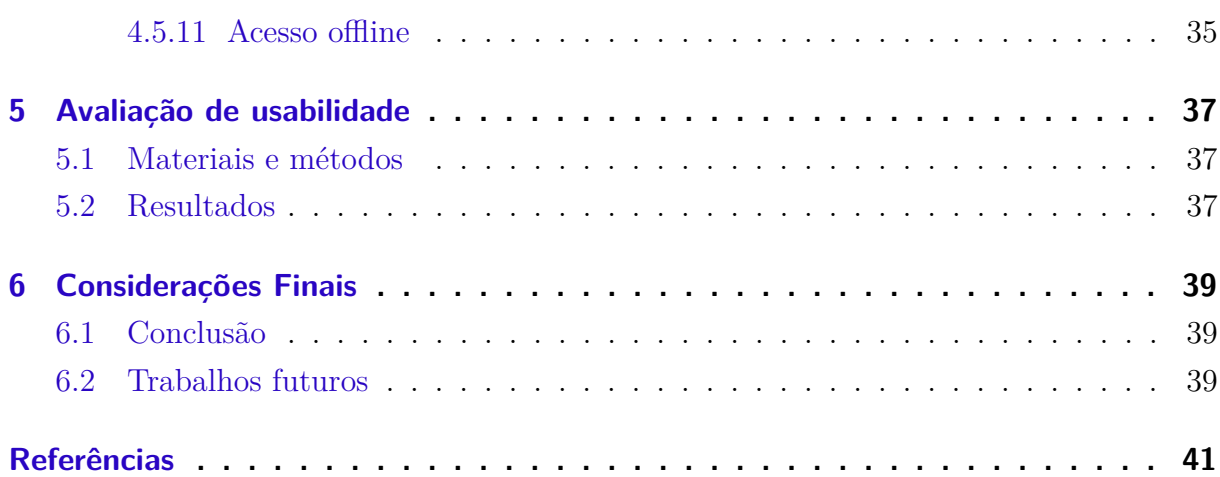

## 1 Introdução

Este capítulo descreve o contexto e a motivação do presente trabalho, além dos objetivos gerais e específicos, bem como a justificativa. Também será demonstrada a metodologia utilizada para o desenvolvido desse trabalho.

### 1.1 Contexto e motivação

A pandemia do COVID-19, causada pelo vírus SARS-CoV-2, modificou o cotidiano das pessoas, incluindo seus hábitos alimentares. Um estudo realizado durante a pandemia pela Hunter (2020) com 1005 pessoas nos Estados Unidos mostrou que mais da metade dos participantes estão cozinhando com mais frequência do que antes da pandemia, e destes, 51% relataram que planejam continuar cozinhando frequentemente, mesmo depois da pandemia, sendo as principais razões: economizar dinheiro, ajudar a comer de maneira saudável e para testar novas receitas.

Esse contexto mostra um crescente interesse pela culinária, que pode trazer diversos benefícios. Cozinhar frequentemente em casa, fazendo o jantar mais de uma vez por semana, está associado a uma dieta mais saudável (DU et al., 2015). Além disso, o envolvimento em atividades criativas cotidianas, como cozinhar, pode contribuir para o bem-estar emocional, ajudando a combater a depressão e a ansiedade (CONNER; DEYOUNG; SIL-VIA, 2018). No Brasil, dois documentos evidenciam a importância de cozinhar: o Marco de Referência em Educação Alimentar e Nutricional (BRASIL, 2012) destaca que preparar a própria refeição pode promover a autonomia e o autocuidado, e o Guia Alimentar para a População Brasileira (BRASIL, 2014), relaciona o desenvolvimento das habilidades culinárias com uma alimentação saudável.

Apesar dessa valorização das habilidades culinárias, ainda, para muitos, o momento de cozinhar pode se tornar um processo exaustivo, pois ao decidir cozinhar há inúmeras possibilidades de receitas fornecidas pela Internet e muitos têm incompatibilidade com os ingredientes à disposição do cozinheiro. Além da hipótese de ser constatada a falta de ingredientes após ser iniciada a produção da receita. Deste modo, cozinhar em casa, sem um devido planejamento, pode ser uma atividade cansativa, sendo associado ao esforço e ao uso do tempo (LAVELLE et al., 2016) (BOWEN; ELLIOTT; BRENTON, 2014).

Porém, com um planejamento adequado, é possível deixar o momento de cozinhar mais atrativo (WOLFSON et al., 2016). Para tanto, é fundamental uma organização para que nenhum ingrediente venha a faltar no momento do preparo da refeição, ademais, é vantajoso que as opções de receitas acessíveis à realidade momentânea estejam dispostas de maneira fácil e prática, para que possa decidir de forma rápida a receita desejada.

Neste cenário, este trabalho propõe uma aplicação que auxilia no planejamento para cozinhar, através do sistema de busca por receitas que utilizem alimentos que o usuário possui na despensa. Assim, o aplicativo, denominado de Busque Receitas, propõe otimizar o tempo na hora de escolher e preparar uma receita, tendo em vista que prioriza os alimentos disponíveis em casa. Além disso, o aplicativo auxilia na hora das compras, pois informa os alimentos que faltam para a preparação de determinados pratos, ajudando a preparar uma lista de compras para receitas futuras. Também permite aos usuários cadastrar suas próprias receitas, contribuindo para a base de dados e expandindo ainda mais as opções disponíveis.

### 1.2 Objetivos

Diante do problema apresentado, este trabalho teve como objetivo projetar e desenvolver um sistema capaz de indicar receitas que possam ser feitas com a utilização de ingredientes que o usuário já possua na sua despensa. Para atingir esse objetivo geral, foram estabelecidos os seguintes objetivos específicos:

- Disponibilizar ao usuário um acervo de receitas adaptadas à sua realidade momentânea, considerando os ingredientes disponíveis na despensa e evitando desperdícios alimentares.
- Estimular o interesse do usuário em cozinhar, colaborando com uma alimentação saudável, ajudando a promover a autonomia e o autocuidado e melhorando o bemestar emocional.
- Proporcionar uma interface amigável e intuitiva, com recursos de busca e filtro para facilitar a navegação e a escolha de receitas de acordo com as preferências e necessidades do usuário, bem como avaliar a usabilidade da ferramenta.

## 1.3 Justificativa

Este trabalho surgiu da necessidade de desenvolver uma solução para a dificuldade enfrentada pela pesquisadora em encontrar uma receita nova que utilizasse somente os ingredientes disponíveis em sua cozinha, sem tornar a busca uma tarefa cansativa e desafiadora. Nesse sentido, este trabalho teve como objetivo propor um aplicativo de receitas que atenda a essas necessidades, oferecendo opções diversificadas de pratos a partir dos ingredientes disponíveis em casa.

Vale destacar que, ainda segundo a pesquisa Hunter (2020), 60% dos participantes que passaram a cozinhar mais buscaram maneiras de usar os ingredientes que tinham em casa, enquanto 45% buscaram inspirações para testar novos pratos. Isso sugere que o uso dos ingredientes disponíveis e a inovação nas receitas são fatores importantes na hora da escolha da receita. O aplicativo proposto nesta pesquisa, portanto, atende a essa demanda, oferecendo receitas que satisfazem esses critérios.

É importante destacar que a Segurança Alimentar e Nutricional (BRASIL, 2013) garante o Direito Humano à Alimentação Adequada (DHAA), que assegura a toda pessoa o direito de se alimentar decentemente, de forma saudável e condizente com seus hábitos culturais. Nesse sentido, este projeto busca incentivar a população a preparar suas próprias refeições, o que está diretamente relacionado a uma alimentação saudável e à garantia do DHAA. Assim, o presente projeto justifica-se, uma vez que busca incentivar a população a preparar suas próprias refeições, sendo que este hábito está relacionado a uma alimentação saudável.

### 1.4 Metodologia

Para uma compreensão da metodologia utilizada na construção desse trabalho, foi modelado um processo, que apresenta uma visão geral do que foi realizado, conforme ilustrado na Figura 1. O processo teve início com uma revisão bibliográfica, na qual foram explorados o assunto e os fatores relacionados, utilizando-se de artigos científicos, livros e documentos governamentais. A partir desse levantamento, foi possível definir o escopo do trabalho, o qual inclui o problema em questão, as justificativas para a escolha do tema e os objetivos descritos.

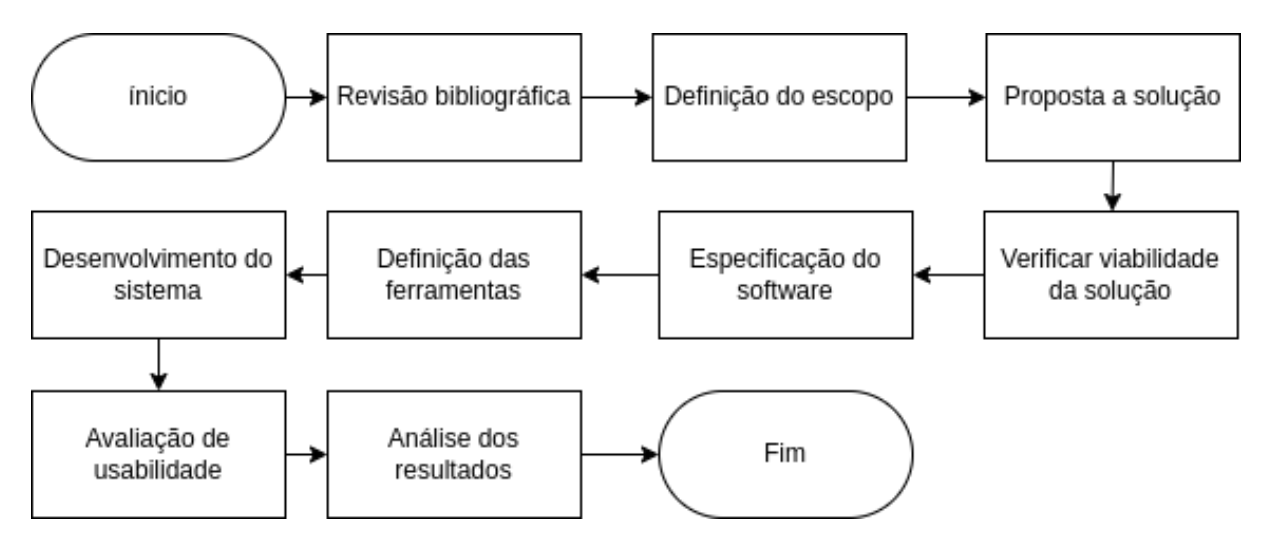

Figura 1 – Metodologia deste trabalho

De posse dos principais aspectos relacionados com o tema, foi proposto uma solução, que auxilia no planejamento para cozinhar, através de um aplicativo de busca de receitas com base nos ingredientes disponíveis na despensa. A solução foi comparada com outros sistemas semelhantes para avaliar sua eficácia e vantagens. Com essa análise comparativa, foram identificadas as principais características da solução proposta e sua viabilidade em relação às alternativas existentes no mercado.

A partir da definição do escopo e da proposta de solução, iniciou-se o processo de produção da ferramenta, seguindo os fundamentos da engenharia de *software*. Primeiramente, foram definidas as funcionalidades do *software* e as restrições de seu funcionamento, por meio da análise de requisitos, juntamente com a modelagem do sistema. Em seguida, definiu-se as ferramentas que seriam utilizadas e iniciou-se a implementação do código, sempre levando em conta as especificações definidas anteriormente. Durante a produção da ferramenta, boas práticas ágeis foram adotadas, como a utilização de *sprints* para dividir o trabalho em iterações gerenciáveis seguindo o modelo *Scrum*. Por fim, uma avaliação de usabilidade foi conduzida para garantir uma boa experiência dos usuários com o sistema. Os resultados dessa avaliação foram analisados, e foram obtidas as devidas conclusões acerca do sistema.

## 2 Referencial Teórico

A seguir são apresentados conceitos, visões e abordagens de autores quanto aos temas necessários para o entendimento desse trabalho.

## 2.1 Aplicativo móvel

Os dispositivos móveis, como o telefone celular, têm grande importância na vida cotidiana das pessoas, pois são usados como meio de acesso à internet por 99% dos usuários (CETIC.BR, 2022). Com o objetivo de oferecer cada vez mais recursos e serviços aos usuários, são desenvolvidas várias aplicações para estes dispositivos, conhecidas como aplicativos móveis, projetados para serem usados em telas sensíveis ao toque e instalados diretamente nos dispositivos (SOUZA; MURTA; LEITE, 2016). Os aplicativos móveis proporcionam muitas vantagens aos usuários, como a conveniência de poder acessar informações e recursos em qualquer lugar e a qualquer momento.

Impulsionado pelo aumento do uso de dispositivos móveis em todo o mundo, o mercado de aplicativos móveis está em constante crescimento (SILVA; PRADO, 2019). Existem muitos aplicativos disponíveis em mais de uma plataforma, mas também há alguns aplicativos exclusivos de um sistema operacional específico, sendo o *Android* e o *iOS* os sistemas operacionais mais populares. Isso significa que os desenvolvedores precisam se esforçar para criar aplicativos de alta qualidade que se destaquem e atendam às necessidades dos usuários (BARBOSA; SILVA, 2010). Com o surgimento de novas tecnologias e recursos, o desenvolvimento de aplicativos móveis continua a evoluir para oferecer uma experiência cada vez mais intuitiva e personalizada aos usuários.

## 2.2 Engenharia de software

Para Sommerville (2011), a engenharia de *software* é uma disciplina de engenharia que aborda todos os aspectos relacionados à produção do *software*, desde os estágios iniciais da especificação do sistema até depois da entrega, realizando a manutenção. Existem muitos processos de *software* diferentes, no entanto, todos devem incluir uma sequência de quatro atividades fundamentais usadas na engenharia de *software*, são elas:

- 1. Especificação de *softwares*. A funcionalidade do *software* e as restrições a seu funcionamento devem ser definidas.
- 2. Desenvolvimento de *software*. O *software* deve ser projetado e programado para atender às especificações.
- 3. Validação de *software*. O *software* deve ser verificado para garantir que atenda às demandas do cliente.
- 4. Evolução de *software*. O *software* é modificado para atender às necessidades de mudança dos clientes e do mercado.

#### 2.2.1 Análise de requisitos

Um dos passos da produção do *software* é a especificação, que inclui a definição dos requisitos de *software*. Segundo Sommerville (2011), os requisitos de um sistema definem o que o sistema deve fazer, descrições das funções, e as suas restrições operacionais, de modo a atender as necessidades do cliente.

Neste contexto, a análise de requisitos é importante para que haja uma melhor compreensão do problema a ser resolvido por parte dos analistas ou engenheiros de software, e em seguida, o sistema deve ser projetado e implementado para garantir que atenda sempre a esses requisitos (PRESSMAN, 2010). Ao se trabalhar com desenvolvimento de sistemas os requisitos são divididos em duas categorias: Requisitos Funcionais (RF) e Requisitos Não Funcionais (RNF) (FILHO, 2002).

Para Sommerville (2011), os RFs são declarações de serviços que o sistema deve fornecer, de como o sistema deve reagir a entradas específicas e de como o sistema deve se comportar em determinadas situações. Já os RNFs de um *software* descrevem as restrições aos serviços ou funções oferecidos pelo sistema.

#### 2.2.2 Linguagem de modelagem unificada

De acordo com Guedes (2018), a A *Unified Modeling Language* (UML) é a linguagem padrão de modelagem, utilizada para modelar *softwares* baseados no paradigma de orientação a objetos, adotada internacionalmente pela indústria de engenharia de *software*. Oferece um grande número de diagramas que enfoquem tanto características estruturais, quanto comportamentais de um *software*. Seu objetivo é auxiliar os engenheiros de *software* a definir as características do sistema, como seus requisitos, seu comportamento, sua estrutura lógica, a dinâmica de seus processos e até mesmo suas necessidades físicas em relação ao equipamento sobre o qual o sistema deverá ser implantado.

#### 2.2.2.1 Diagrama de caso de uso

O diagrama de casos de uso apresenta uma linguagem simples e de fácil compreensão que permite aos usuários ter uma ideia geral de como o sistema se comporta (GUEDES, 2018). Ele não fornece detalhes de implementação, apenas uma visão geral das funcionalidades que o sistema tem a oferecer ao usuário, para que assim, qualquer pessoa com o mínimo de conhecimento do problema possa entender o comportamento externo do sistema pela perspectiva de usuário.

#### 2.2.3 Arquitetura de software

Segundo Bass, Clements e Kazman (2012), a arquitetura de *software* é uma representação fundamental para o entendimento, desenvolvimento, manutenção e comunicação do sistema, pois fornece uma visão abstrata e organizada dos componentes e como eles interagem entre si. Ademais, a arquitetura permite que as decisões de design sejam tomadas antecipadamente, ajudando a minimizar riscos e aprimorar a qualidade do *software*. Por fim, a arquitetura de *software* é um modelo genérico que pode ser aplicado a outros sistemas, fornecendo uma base sólida para o desenvolvimento de sistemas futuros.

## 2.3 Interação Humano-Computador

Interação Humano-Computador (IHC) é a área da computação que estuda a qualidade de uso dos sistemas e seu impacto na vida dos seus usuários. A IHC procura aproveitar as características humanas e o poder computacional para desenvolver sistemas interativos que melhorem a vida das pessoas, trazendo bem-estar, aumentando sua produtividade, satisfazendo suas necessidades e desejos, e respeitando suas limitações e valores (BAR-BOSA; SILVA, 2010).

Portanto, um sistema deve proporcionar uma boa experiência de uso para seus usuários aproveitarem ao máximo o apoio computacional oferecido pelo sistema, e isso, só é possível, garantindo que o sistema possua certas características voltadas à usabilidade.

#### 2.3.1 Usabilidade

Para Barbosa e Silva (2010), a usabilidade está relacionada a facilidade de aprendizado e uso da interface, bem como a satisfação do usuário em decorrência desse uso. Dessa forma, a usabilidade aborda principalmente as habilidades cognitivas, perceptivas e motoras do usuário utilizadas durante a interação. Nielsen (1993) define a usabilidade como um conjunto de fatores que qualificam quão bem uma pessoa pode interagir com um sistema interativo. Os fatores de usabilidade por ele considerados são:

- 1. Facilidade de aprendizado. Se refere ao tempo e esforço necessários para que o usuário aprenda a utilizar o sistema com determinado nível de competência e desempenho.
- 2. Facilidade de recordação. Diz respeito ao esforço cognitivo do usuário necessário para lembrar como interagir com a interface do sistema interativo, conforme aprendido anteriormente,
- 3. Eficiência. Está relacionada a maneira como um sistema interativo apoia a realização das atividades do usuário, influenciando no tempo necessário para realizá-las.
- 4. Segurança no uso. Se refere ao grau de proteção de um sistema contra condições desfavoráveis ou até mesmo perigosas para os usuários.
- 5. Satisfação do usuário. Está relacionado com uma avaliação subjetiva que expressa o efeito do uso do sistema sobre as emoções e os sentimentos do usuário.

#### 2.3.1.1 System Usability Scale

O *System Usability Scale* (SUS) é um método de avaliação que oferece uma visão global da avaliação de usabilidade. Utiliza a escala *Likert*, na qual uma declaração é feita e o respondente indica o grau de concordância ou discordância da afirmação em uma escala de 5 ou 7 pontos. O SUS conta com dez declarações selecionadas, que cobrem uma variedade de aspectos da usabilidade do sistema, como facilidade de aprendizagem, eficiência, facilidade de recordação e satisfação do usuário. As declarações sugeridas pelo SUS e traduzidas para o português estão exibidas na Tabela 1, mas podem ser adaptadas ou alteradas para atender as necessidades da pesquisa. O SUS tem se mostrado um valioso instrumento de avaliação, sendo robusto e confiável (BROOKE, 1996).

| Item           | Declaração traduzida para o protuguês                                                            |
|----------------|--------------------------------------------------------------------------------------------------|
| 1              | Acho que gostaria de utilizar este produto com frequência.                                       |
| $\overline{2}$ | Eu acho o sistema desnecessariamente complexo.                                                   |
| 3              | Eu achei o sistema fácil de usar.                                                                |
| 4              | Eu acho que precisaria de ajuda de uma pessoa com<br>conhecimentos técnicos para usar o sistema. |
| 5              | Eu acho que as várias funções do sistema estão muito bem<br>integradas.                          |
| 6              | Eu acho que o sistema apresenta muita inconsistência.                                            |
| 7              | Eu imagino que as pessoas aprenderão como usar esse<br>sistema rapidamente.                      |
| 8              | Eu achei o sistema atrapalhado de usar.                                                          |
| 9              | Eu me senti confiante ao usar o sistema.                                                         |
| 10             | Eu precisei aprender várias coisas novas antes de conseguir<br>usar o sistema.                   |

Tabela 1 – Questionário SUS traduzido para o português

Após coletar as informações, a primeira etapa na pontuação do SUS consiste em determinar a contribuição de cada item para a pontuação final. Para as questões identificadas por números ímpares (1, 3, 5, 7 e 9), a contribuição é o valor dado pelo usuário menos 1. Para os itens pares (2, 4, 6, 8 e 10), a contribuição é 5 menos a pontuação na escala. Em seguida, as contribuições de cada item devem ser somadas, visto que não são significativas individualmente. Por fim, para obter o valor total do SUS, é necessário multiplicar a soma por 2,5. O SUS gera um único número que varia de 0 a 100, representando uma medida geral da usabilidade do sistema em estudo.

Bangor, Kortum e Miller (2009) propõe que seja adicionada uma escala de classificação de adjetivos e notas à pontuação gerada no SUS, visto que pode ajudar a interpretar o resultado. A Tabela 2 mostra a classificação SUS de usabilidade sugerida.

| <b>SUS</b> Score | Escala de nota | Adjetivos de<br>classificação |
|------------------|----------------|-------------------------------|
| $90.0 - 100$     | A              | Melhor imaginável             |
| $80.0 - 89.9$    | B              | Excelente                     |
| $70.0 - 79.9$    | C              | <b>B</b> om                   |
| $60.0 - 69.9$    | D              | OК                            |
| $50.0 - 59.9$    | E              | Ruim                          |
| <49.9            | F              | Muito ruim                    |

Tabela 2 – Classificação SUS de usabilidade

## 3 Trabalhos Relacionados

Nesta seção é apresentado outros *softwares* que possibilitam encontrar receitas a partir de ingredientes. Deste modo, a Tabela 3 aponta um resumo comparativo dos sistemas sob 4 (quatro) critérios: Plataforma (*Web* e *mobile*), busca de receitas com base nos ingredientes disponíveis, salva os ingredientes disponíveis, lista de compras e cadastro colaborativo de receitas.

| <b>Sistema</b>                          | Plataforma               | <b>Busca</b><br>receitas<br>combinando<br><b>OS</b><br>ingredientes<br>disponíveis | Salva os<br>ingredien-<br>tes<br>disponí-<br>veis | Lista de<br>compras | Cadastro<br>colabora-<br>tivo de<br>receitas |
|-----------------------------------------|--------------------------|------------------------------------------------------------------------------------|---------------------------------------------------|---------------------|----------------------------------------------|
| NaDespensa <sup>1</sup>                 | Android                  | Sim                                                                                | Não                                               | Não                 | Não                                          |
| SuperCook <sup>2</sup>                  | Web,<br>Android<br>e iOS | Sim                                                                                | Sim                                               | Sim                 | Não                                          |
| Colher de Chá <sup>3</sup>              | Android<br>e iOS         | Não                                                                                | Não                                               | Sim                 | Sim                                          |
| Tudo Gostoso <sup>4</sup>               | Web,<br>Android<br>e iOS | Não                                                                                | Não                                               | Não                 | Sim                                          |
| Recipe Keeper <sup>5</sup>              | Android<br>$e\ iOS$      | Não                                                                                | Não                                               | Sim                 | Não                                          |
| Receitas sem<br>Fronteiras <sup>6</sup> | Web                      | Não                                                                                | Não                                               | Não                 | Não                                          |
| <b>Busque Receitas</b>                  | Android<br>$e\ iOS$      | Sim                                                                                | Sim                                               | Sim                 | Sim                                          |

Tabela 3 – Trabalhos relacionados

O primeiro critério de comparação está relacionado à **Plataforma** para qual o *software* foi disponibilizado. A maioria das aplicações foi oferecida para as plataformas móveis *Android* e *iOs*. Igualmente, esse projeto visa disponibilizar para essas plataformas, tendo

 $\frac{1}{1}$  https://play.google.com/store/apps/details?id=com.imm.nadespensaapp

<sup>2</sup> https://www.supercook.com/

<sup>3</sup> https://play.google.com/store/apps/details?id=br.com.colherdechaapp.colherdecha

 $\frac{4}{5}$  https://www.tudogostoso.com.br/

 $^{5}$  https://www.recipekeeperonline.com/

<sup>6</sup> https://www.receitas-sem-fronteiras.com/

em vista a praticidade do acesso à um dispositivo móvel, sendo o *Android* e o *iOs* os sistemas operacionais móveis mais utilizados.

Apesar de todos os sistemas permitirem uma busca por ingredientes, nem todos têm como proposta apresentar receitas capazes de serem feitas com os ingredientes que o usuário possui na sua despensa. O aspecto **Busca receitas combinando os ingredientes disponíveis** permite a busca por receitas que não envolvem simultaneamente todos os ingredientes pesquisados, mas faz combinações entre eles. No entanto, a maioria dos aplicativos retornam apenas receitas que contenham ao mesmo tempo todos os ingredientes inseridos. Deste modo, apenas naDespensa e SuperCook alcançaram o objetivo.

Quanto ao aspecto de **Salva os ingredientes disponíveis**, este diz respeito à possibilidade de salvar os ingredientes que há na despensa, evitando que o usuário precise reinserir os mesmos ingredientes toda vez que for realizar uma nova busca por receitas. Desta forma, apenas o sistema SuperCook permitiu esta funcionalidade. Por outro lado, os outros *softwares* não apresentaram esta característica, tendo em vista que resetavam os dados cada vez que o aplicativo era aberto, ou a cada nova pesquisa.

No que se refere ao critério **Lista de compras**, este consiste na disponibilidade de gerar uma lista de compras com base nos ingredientes que o usuário precisa comprar. Neste critério, apenas os sistemas SuperCook, Colher de Chá e Recipe Keeper permitiram essa funcionalidade. No entanto, no SuperCook e Recipe Keeper é necessário que ao acessar uma receita, o usuário selecione o ingrediente que deseja inserir na lista de compras. Por sua vez, no Colher de Chá é possível adicionar a receita completa à lista de compras, mas como ele não guarda os ingredientes já disponíveis, não é possível saber o que precisa realmente comprar. Logo, em nenhum dos sistemas há uma funcionalidade que selecione a receita para um preparo posterior, e então, os ingredientes que faltam na despensa são adicionados automaticamente na lista de compras.

O último aspecto de comparação entre os projetos é o **Cadastro colaborativo de receitas**. Para este critério, foi analisada a possibilidade de os usuários inserirem as receitas no sistema e colaborarem para o aumento da base de dados. Neste viés, somente os sistemas Colher de Chá, Tudo Gostoso e Receitas Sem Fronteira atendem esse critério. No caso, o Recipe Keeper, apesar de permitir que o usuário cadastre suas próprias receitas, é pertinente destacar que nele não é possível realizar o compartilhamento com outros usuários.

Portanto, a proposta defendida neste trabalho é a única capaz de abranger de forma positiva simultaneamente todos os critérios de avaliação utilizados como parâmetros de comparação.

## 4 Busque Receitas

Este capítulo tem o intuito de apresentar uma descrição das funcionalidades do sistema, como se deve o seu funcionamento, além de mostrar algumas das principais tecnologias utilizadas para o desenvolvimento da solução proposta.

## 4.1 Análise de Requisitos

Nesta seção são descritas as principais funcionalidades referentes ao sistema Busque Receitas. As Tabelas 4 e 5 apresentam as identificações, descrições e dependências dos principais RFs e RNFs do sistema.

## 4.2 Modelagem do sistema

Após a finalização do levantamento de requisitos do sistema, é fundamental realizar a modelagem do sistema, afim de facilitar o entendimento das funcionalidades levantadas. Neste capítulo, um dos principais diagramas UML podem ser visualizados: o diagrama de casos de uso. As informações do diagrama foram reduzidas para uma melhor compreensão da solução proposta por esse trabalho.

### 4.2.1 Diagrama de casos de uso

A Figura 2 apresenta o diagrama de casos de uso do sistema Busque Receitas, que envolve os atores Usuário e Administrador. O Administrador, que herda as características do Usuário, se diferencia por ter a função de validar receitas, como mostrado no diagrama. O Usuário é definido como qualquer pessoa que utilize o sistema e esteja autenticado. Por outro lado, o Administrador é um usuário autenticado do sistema, que ao receber esse título, tem acesso ao caso de uso Validar Receita. No momento, o sistema possui apenas um administrador cadastrado pelo autor. Para melhor compreensão dos casos de uso, estes serão explicados a seguir:

- **Acessar despensa:** O usuário acessa a página da despensa. Nela o usuário pode remover e adicionar os alimentos na despensa.
- **Buscar receitas:** O usuário acessa a página inicial. As receitas estão organizadas por ordem decrescente da quantidade de ingredientes faltando. O usuário pode realizar um filtro por título, por dificuldade, por avaliações, tempo de cozimento, tempo

 $\frac{1}{1 + \text{https://play.google.com/}}$ 

| Identificador Descrição                    |                                                                                                    | Dependência         |
|--------------------------------------------|----------------------------------------------------------------------------------------------------|---------------------|
| RF01:<br>Cadastro de<br>usuário            | O usuário deve fornecer nome, e-mail e senha para realizar<br>o cadastro.                                                                                                    |                     |
| RF02: Login                                | O sistema não exige a autenticação do usuário para acessar<br>o sistema, mas limita o acesso a todas as funcionalidades<br>para os usuários devidamente autenticados com e-mail e<br>senha.                                       | RF01                |
| RF03:<br>Gerenciar<br>favoritos            | O sistema deve permitir que os usuários favoritem uma<br>receita. As receitas favoritas devem ser salvas no banco de<br>dados do dispositivo do cliente, de modo que este possa<br>acessar offline.                               | RF01, RF02          |
| RF04:<br>Gerenciar<br>próximas<br>receitas | O usuário poderá salvar uma receita na lista de "fazer<br>depois". Estas receitas devem ser salvas no banco de dados<br>do dispositivo do cliente, de modo que este possa acessar<br>offline.                                     |                     |
| RF05:<br>Gerenciar<br>avaliações           | O sistema deve permitir que os usuários autenticados<br>avaliem uma receita com notas de 1 a 5.                                                                                                    | RF01, RF02          |
| RF06:<br>Análise das<br>avaliações         | O sistema deverá registrar as avaliações dos usuários e para<br>cada receita calcular a média aritmética das avaliações e<br>exibir o resultado.                                                                                  | RF01, RF02,<br>RF05 |
| RF07:<br>Gerenciar<br>despensa             | O sistema deve armazenar no banco de dados do dispositivo<br>do cliente uma lista de ingredientes disponíveis na despensa<br>deste usuário e deve permitir que o mesmo possa adicionar<br>e remover ingredientes da sua lista.    |                     |
| RF08:<br>Cadastro de<br>receita            | O usuário devidamente autenticado poderá cadastrar uma<br>nova receita no sistema. A receita deve conter um título,<br>imagem, ingredientes, modo de preparo, tempo de<br>cozimento, tempo de preparo e nível de esforço.         | RF01, RF02          |
| RF09: Lista<br>de compras                  | O sistema deve incluir na lista de compras os ingredientes<br>que simultaneamente estão salvos na lista de Fazer depois e<br>não estão na despensa do usuário.                                                                    | RF04                |
| RF10:<br>Filtros de<br>busca               | O sistema deverá sugerir receitas com base nos ingredientes<br>disponíveis na despensa, sendo possível filtrar por<br>ingrediente chave, avaliações, dificuldade, tempo de preparo,<br>tempo de cozimento ou um texto específico. | RF07                |
| RF11:<br>Validação de<br>receitas          | O sistema deve possuir um usuário (denominado de<br>administrador) capaz de validar as receitas cadastradas por<br>outros usuários.                                                                                               | RF08                |

Tabela 4 – Requisitos funcionais

de preparo ou ingrediente chave. Então, o sistema realiza o filtro, e novas receitas são sugeridas ao usuário. O usuário pode realizar combinações de filtros que não

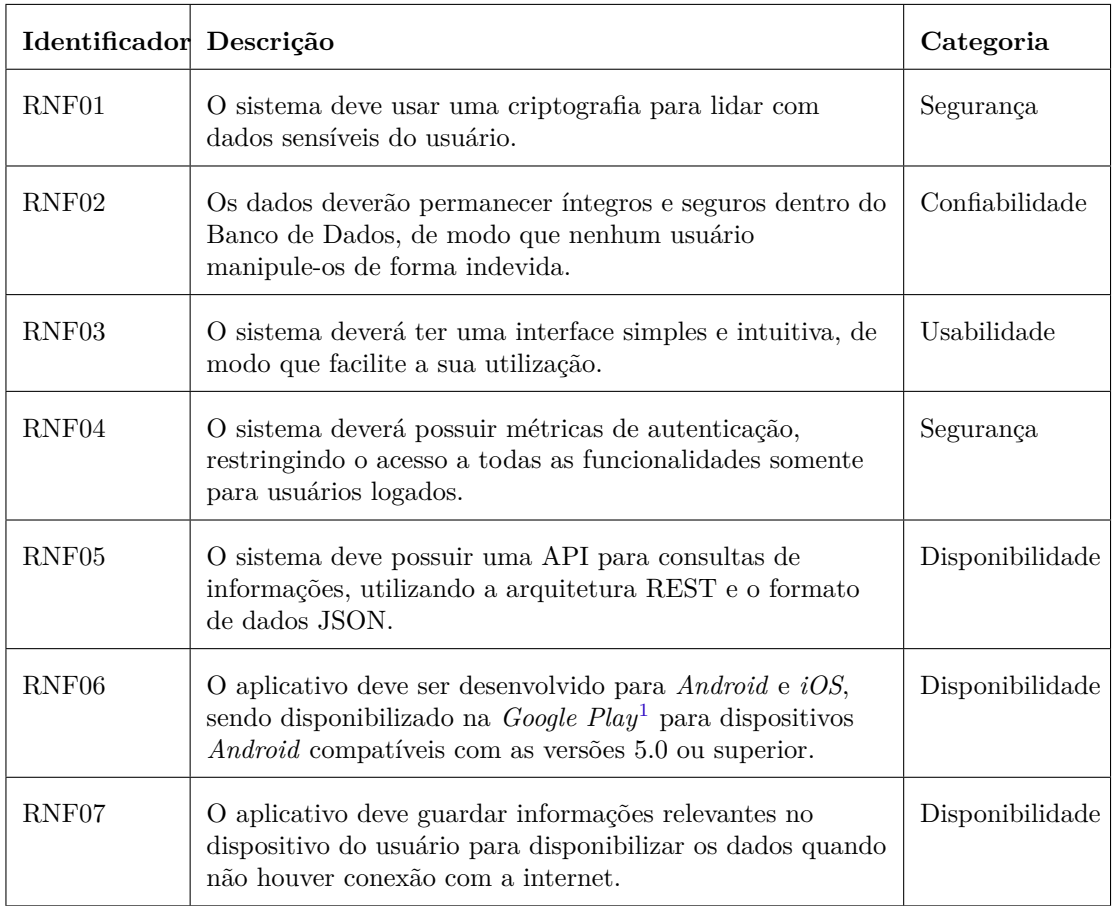

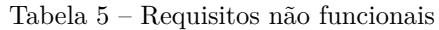

retornarão nenhuma receita, neste caso, aparece ao usuário, um texto informando que nenhuma receita foi encontrada e a sugestão de remover os filtros da busca.

- **Acessar receita:** O usuário acessa a página da receita. Nesta página contém a foto da receita, o tempo de preparo, o tempo de cozimento, o esforço para preparo da receita, a média das avaliações, os ingredientes e o modo de preparo. O usuário pode adicionar a receita como favorita, salvá-la para fazer depois ou deixar sua avaliação.
- **Avaliar receita:** O usuário informa uma nota de 1 a 5. Para isto, é necessário que o usuário esteja logado, caso contrário, o usuário é levado a página de *login*.
- **Salvar receita para depois:** O usuário salva a receita em uma lista que gostaria de fazer depois. Quando uma receita é salva para fazer depois, todos os ingredientes necessários para preparo da receita que não estão na despensa são adicionados à lista de compras.
- **Acessar a lista de compras:** O usuário acessa a página de lista de compra. Nela contém os alimentos necessários, que não têm na despensa, para fazer as receitas que foram salvas para depois. Quando o usuário adquirir o ingrediente ele deve confirmar que o comprou, assim o item é adicionado à despensa. O usuário pode adicionar um

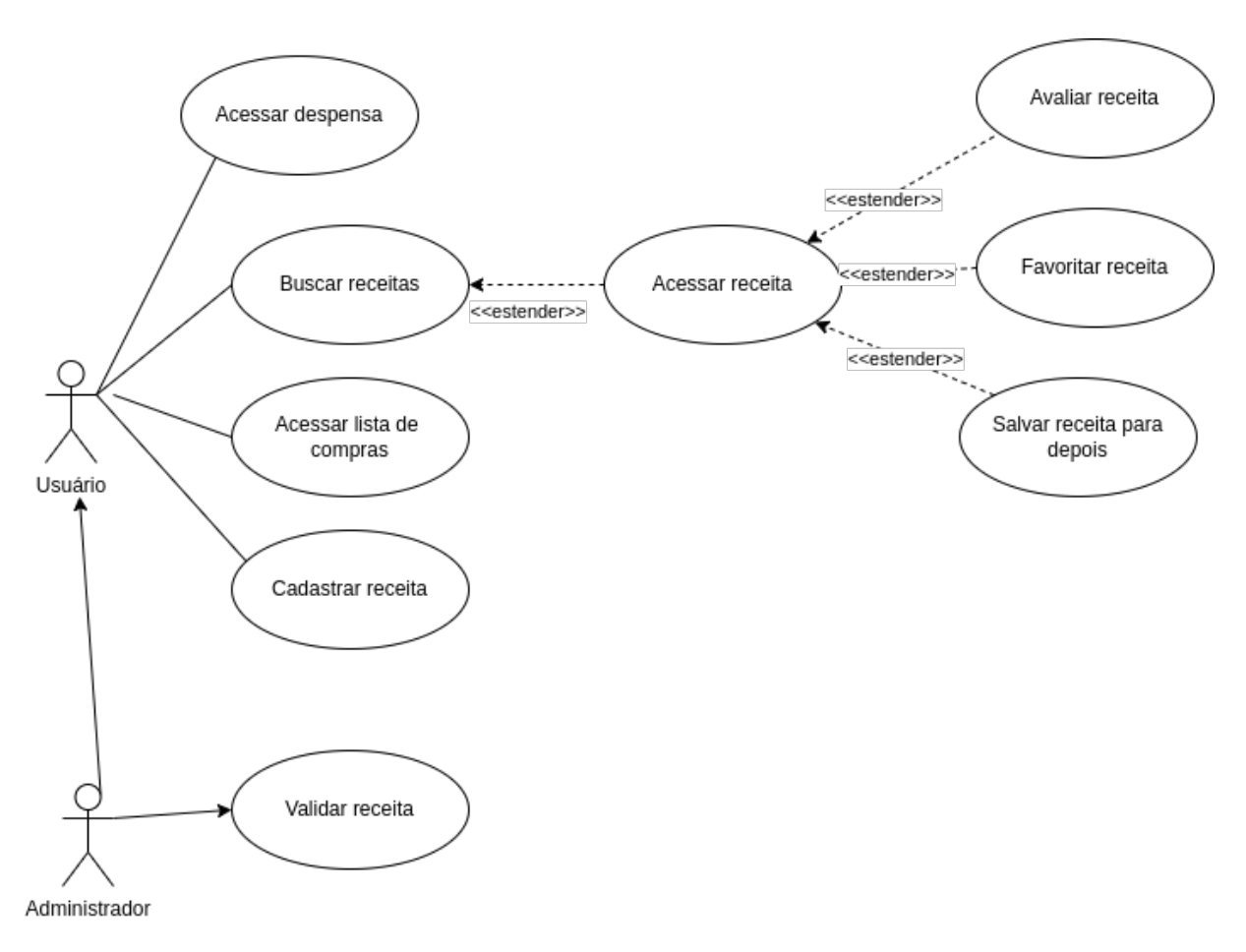

Figura 2 – Diagrama de Casos de Uso

item à lista de compras, assim como remover um item, mas somente se o item não for necessário para preparo de uma receita salva para fazer depois.

- **Cadastrar receita:** O usuário acessa a página de cadastro de receita. O usuário preenche as informações da receita: título, ingredientes, modo de preparo, tempo de preparo, tempo de cozimento, nível de esforço e foto. O sistema envia a receita para ser validada pelo Administrador.
- **Validar receita:** O administrador acessa a página de validação. O administrador tem acesso à ingredientes e receitas para validação. Para cada receita há duas opções: aceitar ou negar. Se aceitar, a receita é inserida no banco de receitas com as outras receitas, se negar, a receita é excluída.

### 4.3 Arquitetura do software

O aplicativo para dispositivos móveis foi desenvolvido para as plataformas *Android* e *iOS*. Visto a necessidade de armazenar as receitas, ingredientes e informações dos usuários, criou-se um banco de dados PostgreSQL. Para haver uma interação entre o aplicativo e o banco de dados do Busque Receitas foi necessário o desenvolvimento de uma API,

portanto, foi determinado o uso da arquitetura REST, e para a comunicação entre o aplicativo e a *Application Programming Interface* (API) foi definido que os dados seriam transferidos no formato de dados JSON. A Figura 3 mostra a arquitetura do Busque Receitas composto de três camadas e a comunicação entre elas.

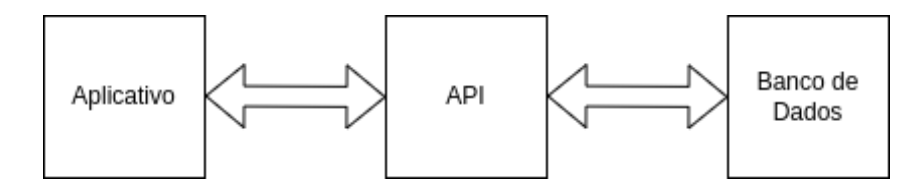

Figura 3 – Arquitetura do Busque receitas

## 4.4 Tecnologias utilizadas

Para a implementação do objeto deste trabalho foram utilizadas algumas ferramentas. Nas tabelas 6, 7, 8 são apresentadas as tecnologias utilizadas para cada uma das partes que compõem o Busque Receitas: o aplicativo móvel, a API e o banco de dados, respectivamente.

| Tecnologia                      | Descrição                                                                                                    |
|---------------------------------|----------------------------------------------------------------------------------------------------|
| Dart $^2$                       | Linguagem de programação orientada a objetos.                                                                 |
| Flutter <sup>3</sup>            | <i>Framework</i> baseado na linguagem Dart que permite a<br>criação de aplicativos para diversas plataformas. |
| Visual Studio Code <sup>4</sup> | Editor de código fonte que possui recursos necessários<br>para ajudar no desenvolvimento.                     |
| GIT <sup>5</sup>                | Sistema de controle de versão distribuído projetado<br>para lidar com projetos de pequeno e grande porte.     |

Tabela 6 – Tecnologias utilizadas: aplicativo móvel

- <sup>6</sup> https://www.javascript.com/
- $\frac{7}{8}$  https://nodejs.org/<br> $\frac{8}{8}$  https://aws.amazon
- $\frac{8}{9}$  https://aws.amazon.com/
- $^{9}$  https://www.postgresql.org/<br><sup>10</sup> https://dbeaver.jo/
- https://dbeaver.io/

 $\frac{2}{3}$  https://dart.dev/

<sup>3</sup> https://flutter.dev/

<sup>4</sup> https://code.visualstudio.com/

 $\frac{5}{6}$  https://git-scm.com/

| Tecnologia              | Descrição                                                                                                    |
|-------------------------|----------------------------------------------------------------------------------------------------|
| Javascript <sup>6</sup> | Linguagem de programação interpretada, aplicada<br>principalmente para desenvolvimento web e<br>desenvolvimento <i>software</i> .                           |
| Node.js $^7$            | Ambiente de execução <i>Javascript</i> que permite executar<br>aplicações desenvolvidas com a linguagem de forma<br>autônoma, sem depender de um navegador. |
| Visual Studio Code      | Editor de código fonte que possui recursos necessários<br>para ajudar no desenvolvimento.                                                                   |
| $\text{AWS}$ $\text{8}$ | Plataforma de serviços de computação em nuvem que<br>oferece serviços através de servidores localizados em<br>várias partes do mundo.                       |
| GIT                     | Sistema de controle de versão distribuído projetado<br>para lidar com projetos de pequeno e grande porte.                                                   |

Tabela 7 – Tecnologias utilizadas: API

Tabela 8 – Tecnologias utilizadas: banco de dados

| Tecnologia     | Descrição                                                                                                    |
|----------------|----------------------------------------------------------------------------------------------------|
| PostgreSQL $9$ | Sistema de banco de dados objeto-relacional de código<br>aberto.                                                                      |
| DBeaver $10$   | Ferramenta de gestão de banco de dados com recursos<br>avançados para administração e manutenção de banco<br>de dados.                |
| <b>AWS</b>     | Plataforma de serviços de computação em nuvem que<br>oferece serviços através de servidores localizados em<br>várias partes do mundo. |

### 4.5 Funcionalidades

Nesta seção são apresentadas as funcionalidades do Busque Receitas, juntamente com as principais telas correspondente a elas.

#### 4.5.1 Sugestões de receitas

O aplicativo exibe as imagens das receitas na tela inicial, com organização baseada na preferência por pratos que utilizem os ingredientes disponíveis na despensa do usuário, exibindo primeiro aqueles que requerem menos ingredientes faltando. Cada imagem vem acompanhada do nome da receita e da média de classificação atribuída pelos usuários. Ao selecionar uma receita, o usuário é redirecionado para a página corresponde com detalhes da mesma. A Figura 4(a) apresenta uma possível tela inicial. É importante ressaltar que a expressão "ingredientes faltando" refere-se aos ingredientes necessários para a receita, mas que o usuário não possui em casa.

#### 4.5.2 Filtros

Para filtrar as receitas, o usuário deve selecionar o ícone do funil, localizado no canto superior direito da tela inicial. Os filtros realizados podem ser: pelo nível de esforço, por uma quantidade mínima de estrelas, pelo tempo de cozimento, pelo tempo de preparo e por um ingrediente específico. A Figura 4(b) mostra o *drawer* para selecionar os filtros com os filtros nível de esforço fácil e tempo de cozimento de até 40 minutos selecionados. A Figura 4(c) exibe uma possível tela após aplicar esses filtros, nela é possível notar a presença de *cards* especificando os filtros aplicado, ao clicar em um *card*, este é removido do filtro.

Além disso, é possível realizar uma busca por palavra, para isto o usuário deve selecionar a caixa de texto com a descrição "pesquise aqui" na tela das sugestões de receitas e digitar a palavra desejada. Todas as receitas que tiverem esta palavra em seu título serão retornadas.

#### 4.5.3 Despensa

A tela de despensa pode ser visualizada na Figura 5(a). Esta tela mostra todos os ingredientes, distinguindo os ingredientes que o usuário possui na despensa e os que não possui, colocando-os dentro de *cards* roxos e *cards* cinzas, respectivamente. Ao clicar em um *card* roxo, este passa a ser cinza, e é removido da despensa. Ao clicar em um *card* cinza, este passa a ser roxo, e é adicionado à despensa. Os ingredientes são classificados por grupos para melhor visualização. Ao selecionar o ícone "+" o usuário é redirecionado para a tela de adicionar mais ingredientes à despensa.

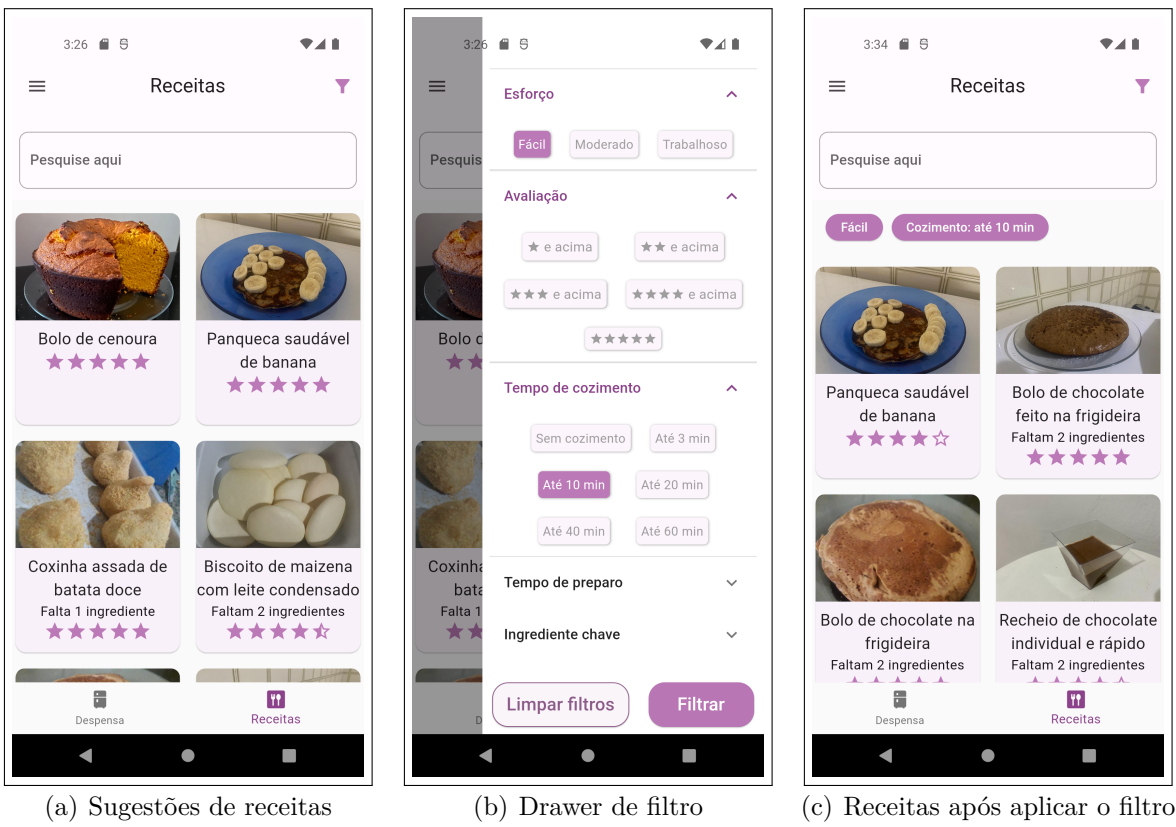

Figura 4 – Tela inicial

Essa tela exibe todos os ingredientes em ordem alfabética, sem dividi-los em grupos. O usuário pode buscar por um ingrediente, para isto ele deve digitar o nome do ingrediente (ou parte dele) na caixa de texto. Cada ingrediente possui um ícone de caixa de seleção, sendo que os ingredientes que o usuário possui na despensa estão com a caixa de seleção marcada. Esta tela pode ser visualizada na Figura 5(b).

#### 4.5.4 Descrição da receita

A Figura 6 mostra a tela de uma receita, tendo como exemplo a receita "Coxinha assada de batata doce". Cada receita contém uma imagem da receita pronta, o título da receita, o tempo de cozimento, o tempo de preparo (que não inclui o tempo de cozimento), o nível de esforço para preparo da receita, a média de classificação de todos os usuários que avaliaram, os ingredientes, com a quantidade necessária para cada um, o modo de preparo, a opção do usuário - se cadastrado - avaliar a receita, a quantidade de avaliações e o nome do usuário que a criou.

No que diz respeito aos ingredientes, o ícone de  $\blacksquare$  indica que o usuário possui o ingrediente na despensa, já o ícone V informa que o ingrediente não se encontra na despensa. No *App Bar*, é possível adicionar a receita aos favoritos, ou salvar na lista de fazer depois, selecionando o ícone do coração ou do relógio, respectivamente.

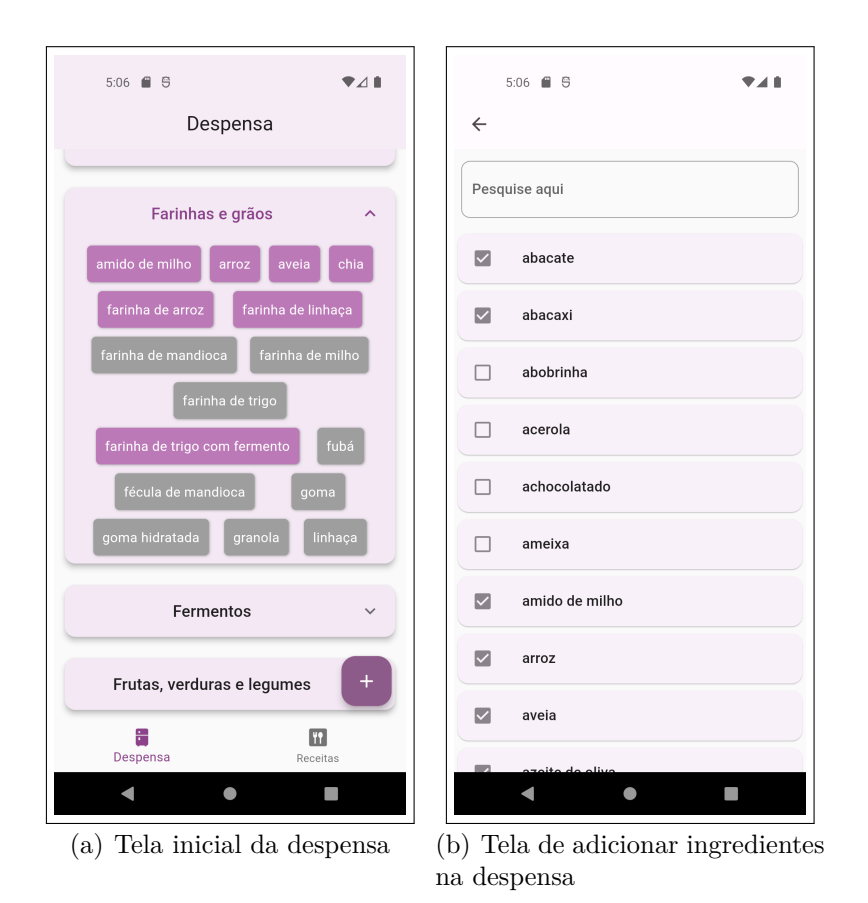

Figura 5 – Telas da despensa

#### 4.5.5 Avaliação

O usuário poderá enviar sua avaliação da receita, desde que esteja autenticado. Este critério é exigido para limitar que um mesmo usuário avalie a receita mais de uma vez. A avaliação consiste em dar uma nota entre 1 e 5, que representa o nível de satisfação do usuário com a receita. Caso o usuário não esteja autenticado, há um texto informando a necessidade da autenticação e um *link* que direciona a tela de *login*.

#### 4.5.6 Lista de favoritos

Todas as receitas salvas na lista de favoritos são exibidas na tela de favorito, como mostra a Figura 7(a). Para cada receita é exibida a imagem, o título e a quantidade de ingredientes faltando. Ao selecionar uma receita, o usuário é redirecionado para a tela da receita correspondente.

#### 4.5.7 Lista de Fazer depois

A lista de Fazer depois permite que o usuário salve receitas que deseja fazer mais tarde, assegurando que será incluído na lista de compras os ingredientes que faltam na despensa

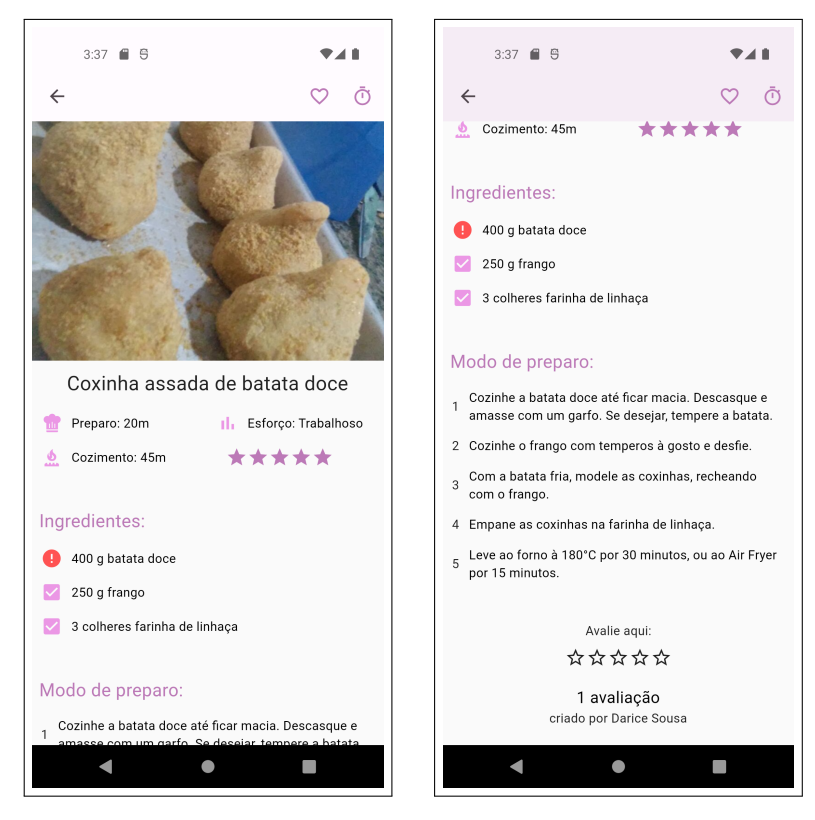

Figura 6 – Tela da receita

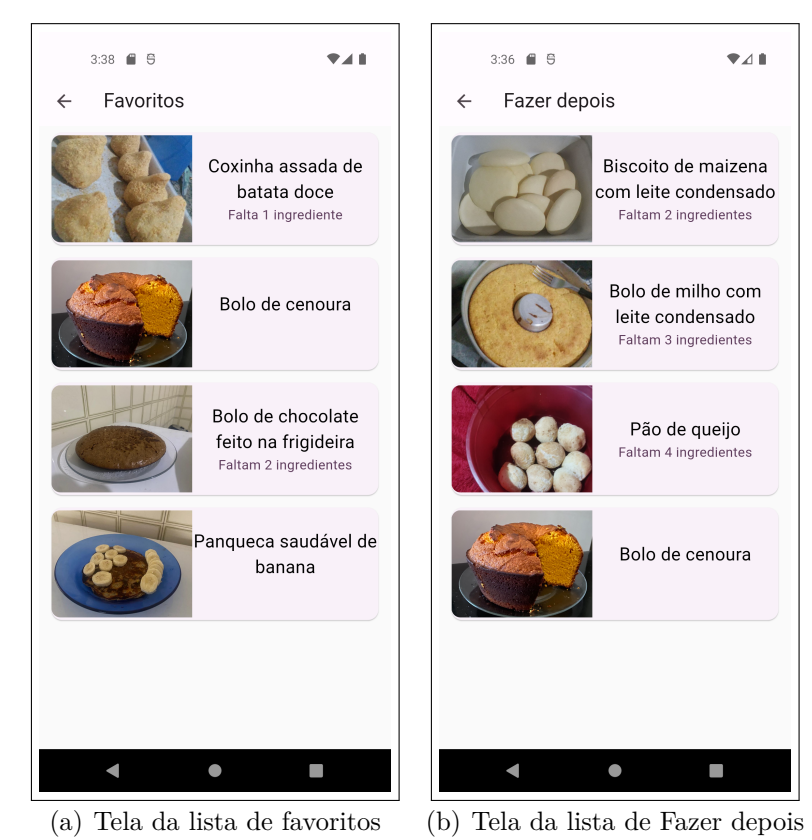

Figura 7 – Telas de listas de receitas salvas

e são necessários para fazer esta receita. O fluxograma da Figura 8 busca explicar o que acontece quando uma receita é adicionada à lista de Fazer depois. É importante destacar que se um item foi adicionado à lista de compras através da lista de Fazer depois, se este item posteriormente for adicionado à despensa, será automaticamente removido da lista de compras. A tela da lista de Fazer depois segue o mesmo design da tela de favoritos, e é mostrado na Figura 7(b).

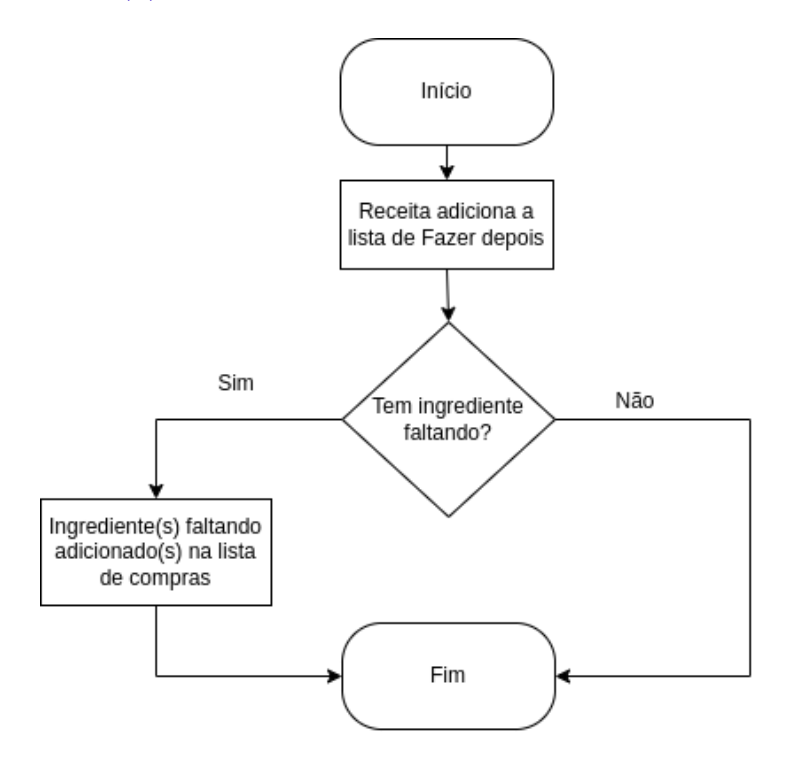

Figura 8 – Fluxograma da relação da lista de Fazer depois com a lista de compras

#### 4.5.8 Lista de compras

A lista de compras é uma funcionalidade desenvolvida para auxiliar o usuário a realizar suas compras. Nela, o usuário pode tanto adicionar os ingredientes que deseja comprar, como visualizar os ingredientes que faltam na despensa e que são necessários para fazer as receitas da lista de Fazer depois. Na Figura 9(a) visualiza-se uma possível lista de compras. Ao selecionar e digitar na caixa de texto, é realizado uma busca por um ingrediente da lista. Outrossim, ao lado esquerdo de cada item da lista contém uma caixa de seleção, que ao selecioná-la, o item é inserido na despensa e removido da lista de compras.

Já do lado direito de cada item, dois diferentes ícones são possíveis. Para os ingredientes adicionados automaticamente a partir da lista de Fazer depois, é exibido um ícone de um livro. Ao selecioná-lo, o usuário é redirecionado para a página da receita que foi responsável por adicionar o ingrediente na lista, permitindo que o usuário se lembre da receita que motivou a adição de cada ingrediente na lista. É importante ressaltar que esses ingredientes não podem ser removidos da lista de compras pelo usuário, mas podem

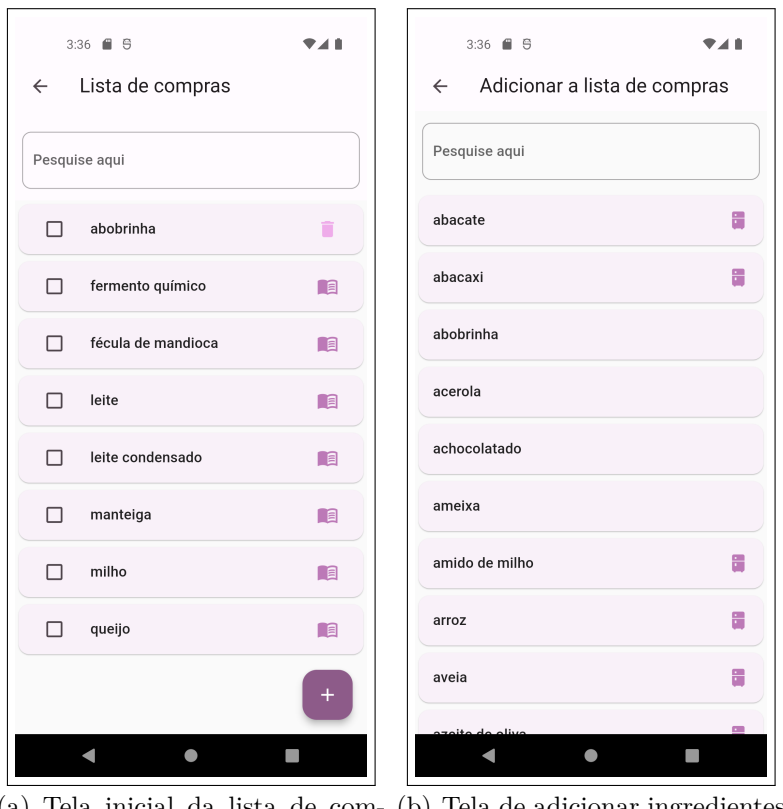

(a) Tela inicial da lista de com-(b) Tela de adicionar ingredientes pras na lista de compras

Figura 9 – Telas da lista de compras

ser retirados caso a receita seja excluída da lista de "Fazer depois"ou se o ingrediente for adicionado à despensa. Para os ingredientes adicionados pelo usuário, é exibido um ícone de lixeira do lado direito, permitindo que o usuário remova o item da lista de compras.

Por fim, ao tocar no ícone "mais"localizado no canto inferior direito, o usuário é redirecionado para a página de adição de itens à lista de compras, conforme ilustrado na Figura 9(b). Nessa tela, todos os ingredientes são exibidos em ordem alfabética e podem ser adicionados à lista de compras ao serem selecionados. Vale destacar que os ingredientes já presentes na despensa do usuário são identificados com um ícone de geladeira e podem ser adicionados à lista de compras, apesar de já o ter em sua despensa. Esta funcionalidade considera a possibilidade do usuário desejar comprar um item que já possui. Além disso, é possível pesquisar por um item específico digitando na caixa de texto e adicioná-lo à lista de compras, mesmo que ele não esteja cadastrado na lista de ingredientes.

#### 4.5.9 Cadastrar receita

Para cadastrar uma receita, o usuário precisa fornecer o título da receita, os ingredientes e a quantidade necessária de cada um, o modo de preparo, uma foto da receita pronta, bem como informar se a foto é real ou apenas ilustrativa por meio de uma caixa de seleção. Além disso, o usuário deve preencher o nível de esforço necessário para a preparação da receita, o tempo de cozimento e o tempo de preparo. Caso necessário, o usuário pode cadastrar um ingrediente que não esteja presente na lista de ingredientes. Depois de preencher todas as informações necessárias, é preciso aceitar os termos de compromisso e clicar no botão "Cadastrar", assim, a receita será enviada para ser validada por um administrador. A Figura 10 mostra a tela de cadastrar receita.

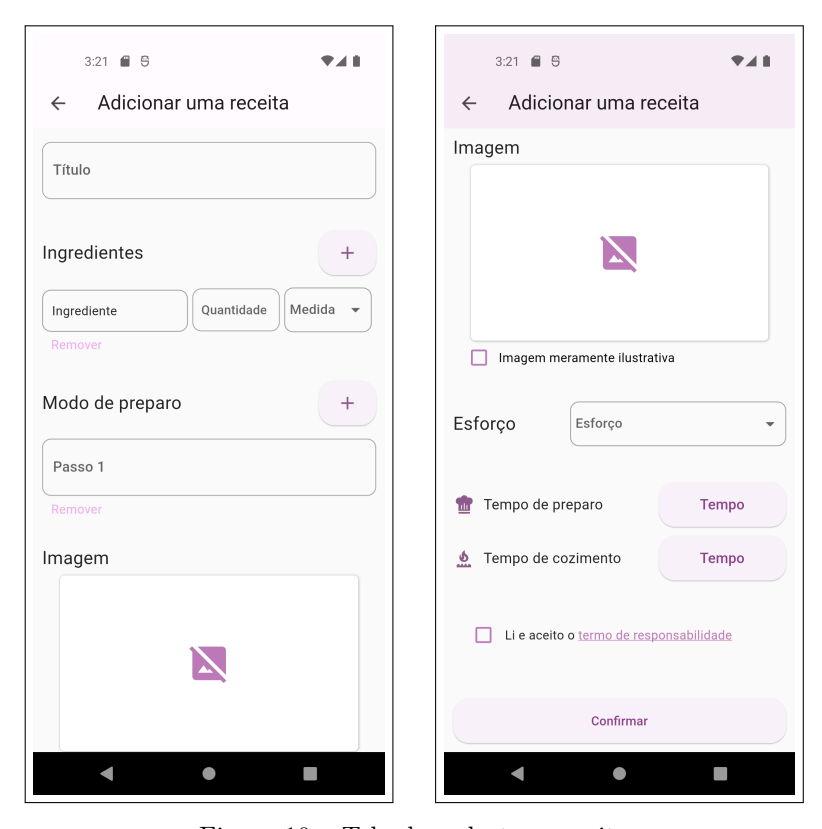

Figura 10 – Tela de cadastrar receita

#### 4.5.10 Validar receita

Esta funcionalidade está disponível apenas para administradores, sendo que os usuários comuns não têm acesso. Quando uma receita é cadastrada, ela precisa ser aprovada por um administrador antes que outros usuários possam visualizá-la. A Figura 11(a) mostra a página de validação de receita, onde o administrador é capaz de aprovar ou não uma receita. Ao selecionar a receita,o administrador é redirecionado para a página da receita, onde é possível visualizá-la mais detalhadamente antes de validá-la. Caso uma receita contenha um ingrediente que ainda não foi cadastrado, os novos ingredientes estarão disponíveis na página de validação de ingredientes, ilustrada na Figura 11(b).

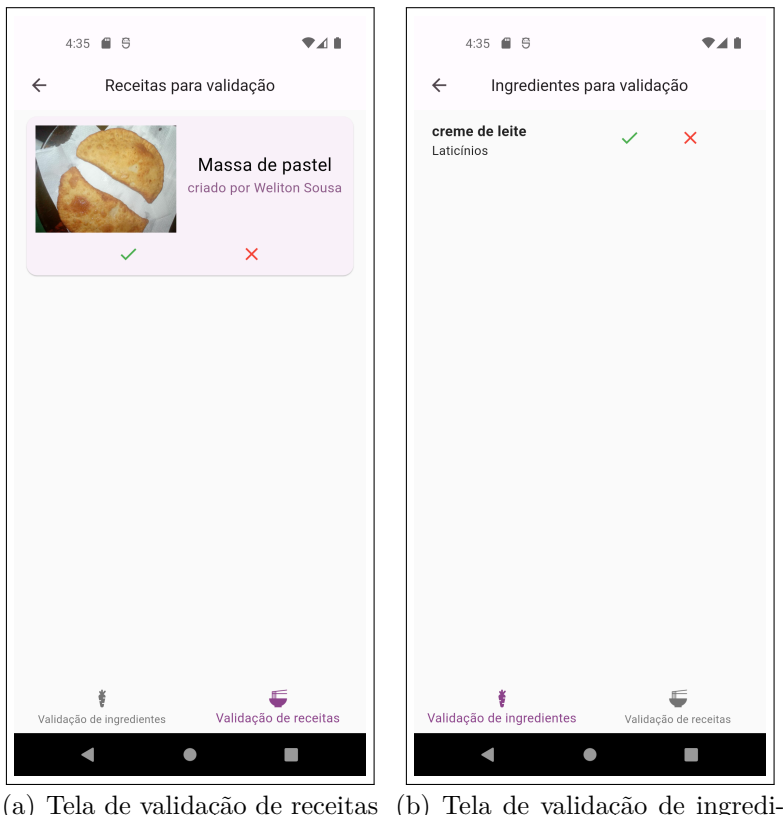

(a) Tela de validação de receitas (b) Tela de validação de ingredientes

Figura 11 – Telas de validação

#### 4.5.11 Acesso offline

O aplicativo permite acesso a algumas funcionalidades, sem a necessidade do uso de internet: acesso a despensa, a lista de compras, a lista de Favoritos e a lista de Fazer depois.

Para carregar todas as receitas disponíveis, o usuário precisa de acesso a internet, pois os dados são consultados na API do Busque Receitas, em que necessita do uso de uma rede de dados. No entanto, se o usuário salvar receitas na lista de Favoritos ou na lista de Fazer depois, não precisará de internet para acessá-las. Isto é possível pois o aplicativo armazena as receitas das listas automaticamente no banco de dados do *smartphone*. A ideia é que o usuário possa guardar suas receitas preferidas e as receitas que pretende fazer, para acessá-las a todo momento, sem necessidade de conexão com a internet. Não seria viável armazenar todas as receitas no celular do usuário, pois poderia causar uma sobrecarga no mesmo.

De modo semelhante acontece com os ingredientes, que também são recebidos pela API do Busque Receitas, e o aplicativo os armazena automaticamente no banco de dados do *smartphone*. Posteriormente, caso não haja internet disponível no dispositivo ou ocorra algum erro na consulta das informações, o aplicativo exibe os dados armazenados, garantindo que o usuário sempre terá acesso aos ingredientes.

O aplicativo armazena automaticamente no banco de dados do usuário os itens disponíveis na despensa e os adicionados à lista de compras. Atualizando sempre quando um item é adicionado ou removido. Deste modo, sempre que o usuário entrar no aplicativo estes dados estarão disponíveis.

## 5 Avaliação de usabilidade

Com o propósito de analisar a usabilidade e investigar as percepções dos usuários acerca do sistema Busque Receitas, foi realizada uma avaliação de usabilidade através de perguntas aplicadas as pessoas após utilização do aplicativo. Os tópicos a seguir descrevem os materiais e métodos utilizados e mostram os resultados obtidos.

### 5.1 Materiais e métodos

A pesquisa foi realizada, através da aplicação de um questionário utilizando a ferramenta *Google Forms* <sup>1</sup> , que esteve disponível entre os dias 17 e 23 de fevereiro, por meio de um *link* acessado no próprio aplicativo, período em que o sistema foi divulgado nas redes sociais do autor deste trabalho.

O questionário foi dividido em três seções: na primeira, perguntas foram aplicadas para saber o perfil do usuário, na segunda, uma avaliação foi realizada utilizando o método SUS, e na terceira foram disponibilizadas perguntas abertas para os usuários deixarem sua opinião acerca do aplicativo.

Na segunda seção, as declarações utilizadas foram as mesmas definidas pelo SUS, não viu-se a necessidade de alterá-las, pois atendiam bem o objetivo da pesquisa. Os usuário avaliaram os dez itens escolhendo valores de 1 a 5, onde ao responder 1, classificaria como discordo fortemente, e ao escolher 5, concordaria fortemente com a afirmação.

Na terceira seção, os usuário foram convidados a escrever sua opinião em relação ao sistema através de dois levantamentos:

- O que você mais gostou nesse aplicativo?
- Como você acha que este aplicativo pode ser melhorado?

As perguntas abertas sugeridas, diferente das outras, não eram de resposta obrigatória, permitindo que os participantes não fossem forçados a responderem.

## 5.2 Resultados

Esta pesquisa contou com a participação de 30 pessoas que se propuseram a testar e avaliar o Busque Receitas. A respeito do questionário SUS presente na pesquisa, a Figura 12 mostra como cada um dos 30 participantes avaliaram o sistema Busque Receitas de

<sup>1</sup> https://docs.google.com/forms/

acordo com o método SUS. Em seguida, foi realizado uma média das respostas dos avaliadores, obtendo uma pontuação de 95. Portanto, para Bangor, Kortum e Miller (2009), o sistema classifica-se com nota "A" e com adjetivo de classificação "Melhor imaginável".

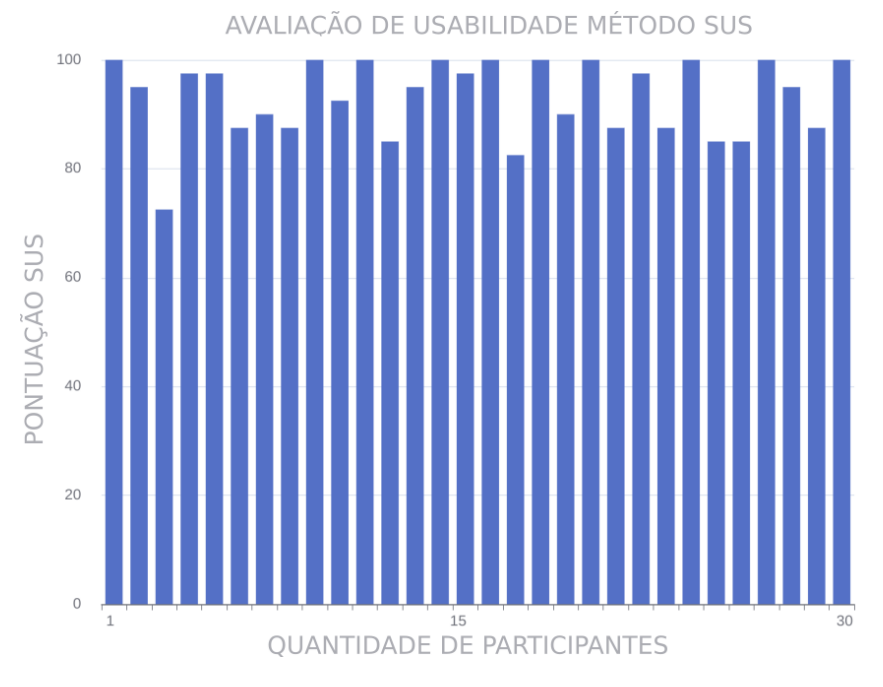

Figura 12 – Avaliação de usabilidade Método SUS

Em relação as perguntas abertas, obteve-se 19 respostas para a primeira pergunta, e 12 respostas para a segunda. As respostas dos avaliadores se concentraram em dizer que gostaram do aplicativo por conta da clareza, da praticidade, facilidade de uso, design e a ideia de fazer receitas utilizando o que tem em casa. Já, em relação a melhoria, as sugestões citadas foram: adicionar mais receitas ao aplicativo; disponibilizar um tutorial do aplicativo para facilitar o entendimento das funcionalidades; filtrar receitas que não contenham certos ingredientes, no caso de alergia ou intolerância a algum alimento; e o uso de uma fonte de texto mais estética que traria um melhor *design* ao aplicativo.

É importante destacar que um ponto negativo apontado diversas vezes pelos usuários, foi a baixa variedade de receitas, que atualmente conta com 31 receitas cadastradas. No entanto, por se tratar de uma ferramenta onde os usuários podem colaborar cadastrando receitas, acredita-se que conforme o aplicativo for ganhando engajamento entre os usuários, novas receitas serão cadastradas, aumentando significativamente a base de receitas.

Por fim, as respostas abertas dos avaliadores foram de suma importância, pois apresentaram pontos positivos e negativos do aplicativo, além de sugerir possíveis melhorias. Assim, pretende-se aprimorar o aplicativo em trabalhos futuros implementando as sugestões dos avaliadores.

## 6 Considerações Finais

Neste capítulo, são apresentados os objetivos alcançados com o desenvolvimento do projeto em questão, além de destacar possíveis melhorias a serem desenvolvidas para dar continuidade ao trabalho.

### 6.1 Conclusão

No presente trabalho foi demonstrado todo o processo utilizado para o desenvolvimento do sistema de sugestão de receitas que busca auxiliar os usuários que encontram dificuldades no momento de selecionar uma receita para cozinhar, atendendo o critério de utilizar os ingredientes que têm em casa.

Com a finalidade de solucionar o problema em questão, foi desenvolvido o sistema nomeado de Busque Receitas, que sugere receitas com base nos ingredientes que o usuário registra possuir em casa e auxilia no preparo de uma lista de compras para o usuário se programar para o preparo de receitas futuras, além de poder contribuir com a base de dados, cadastrando suas receitas.

De acordo com as funcionalidades que vieram a ser desenvolvidas, e levando em conta que o aplicativo obteve 95 pontos na avaliação de usabilidade do SUS, conclui-se que o sistema alcançou o seu objetivo de auxiliar os usuários na culinária em casa, porém algumas melhorias podem ser visualizadas no tópico a seguir.

## 6.2 Trabalhos futuros

Os trabalhos futuros referem-se às atividades a serem executadas em um futuro próximo para dar continuidade ao trabalho apresentado. Destas atividades as que mais se destacam são:

- **Realizar teste de usabilidade:** Esse meio de avaliação de IHC, realizado através da observação de usuários realizando tarefas no sistema interativo, permitiria observar com mais precisão o desempenho do utilizador e compreender pontos no sistema que podem ser aperfeiçoados.
- **Publicar o aplicativo na** *App Store***:** No momento os usuários do sistema *iOS* não têm acesso à aplicação, apesar do sistema ter sido desenvolvido para *Android* e *iOS*. Para disponibilizar o acesso aos celulares da *Apple*, é necessário publicar na *App Store*<sup>1</sup> , e para isso existe a necessidade de manter uma conta nesta loja.

<sup>1</sup> https://www.apple.com/br/app-store/

- **Definir administrador automaticamente:** Atualmente existe um administrador no sistema, cadastrado pelo autor desse trabalho, e o único capaz de validar as receitas. Pretende-se desenvolver uma funcionalidade que qualifique usuários ativos como administradores e criar uma regra de negócio que cada receita seja validada por três administradores distintos.
- **Alterar e recuperar senha:** Desenvolver uma funcionalidade que recupere a senha de acesso ao aplicativo, enviando um código pelo e-mail do usuário. Além de uma funcionalidade no perfil do usuário que o permita alterar sua senha.
- **Restrições alimentares:** Permitir que usuário adicione no seu perfil ingredientes que possui restrições alimentares, assim, não serão sugeridas receitas contendo estes ingredientes.
- **Adicionar mais filtros às receitas:** Pretende-se adicionar filtros por quantidade de ingrediente, utensílios necessários(ex.: frigideira, forno, geladeira, batedeira), tipo de receita (ex.: refeição, lanche, bebida) e categoria (ex.: vegetariano, sem glutén, sem lactose), para isso, seria acrescentado o preenchimento dessas informações no momento do cadastro da receita, além de adicionar esses dados às receitas cadastradas anteriormente.

## Referências

BANGOR, A.; KORTUM, P.; MILLER, J. Determining what individual sus scores mean: Adding an adjective rating scale. *Journal of usability studies*, p. 114–123, 2009. Citado 2 vezes nas páginas 19 e 38.

BARBOSA, S. D. J.; SILVA, B. S. da. *Interação Humano-Computador*. [S.l.]: Elsevier Editora, 2010. Citado 2 vezes nas páginas 15 e 17.

BASS, L.; CLEMENTS, P.; KAZMAN, R. *Software architecture in practice*. [S.l.]: Addison-Wesley Professional, 2012. Citado na página 17.

BOWEN, S.; ELLIOTT, S.; BRENTON, J. The joy of cooking? *Contexts*, v. 13, p. 20–25, 2014. Citado na página 11.

BRASIL. Marco de referência de educação alimentar e nutricional para as políticas públicas. Ministério do Desenvolvimento Social e Combate à Fome, 2012. Citado na página 11.

BRASIL. O direito humano à alimentação adequada e 0 sistema nacional de segurança alimentar e nutricional. Ação Brasileira pela Nutrição e Direitos Humanos, 2013. Citado na página 13.

BRASIL. Guia alimentar para a população brasileira. Ministério da Saúde, v. 2, 2014. Citado na página 11.

BROOKE, J. Sus: A quick and dirty usability scale. *Usability Evaluation in Industry*, p. 184–194, 1996. Citado na página 18.

CETIC.BR. *TIC domicílios 2021*. 2022. Disponível em: https://cetic.br/media/ analises/tic domicilios 2021 coletiva imprensa.pdf. Acesso em: 5 de fevereiro 2023. Citado na página 15.

CONNER, T. S.; DEYOUNG, C. G.; SILVIA, P. J. Everyday creative activity as a path to flourishing. *The Journal of Positive Psychology*, Taylor & Francis, v. 13, n. 2, p. 181–189, 2018. Citado na página 11.

DU, Y. et al. Is cooking at home associated with better diet quality or weight-loss intention? Health Nutr., v. 18, p. 1397–406, 2015. Citado na página 11.

FILHO, W. de P. P. *Engenharia de software: projetos e processos*. [S.l.]: LTC, 2002. Citado na página 16.

GUEDES, G. T. A. *UML 2 - Uma Abordagem Prática*. [S.l.]: Novatec Editora, 2018. Citado na página 16.

HUNTER. *Food Study Special Report: America gets cooking*. 2020. Disponível em: https://www.hunterpr.com/foodstudy\_coronavirus/. Acesso em: 20 de fevereiro 2023. Citado 2 vezes nas páginas 11 e 12.

LAVELLE, F. et al. Barriers and facilitators to cooking from 'scratch' using basic or raw ingredients: A qualitative interview study. *Appetite*, v. 107, p. 383–391, 2016. Citado na página 11.

NIELSEN, J. *Usability Engineering*. [S.l.]: Academic Press, 1993. Citado na página 17.

PRESSMAN, R. S. *Engenharia de software: Uma abordagem profissional*. [S.l.]: AMGH, 2010. Citado na página 16.

SILVA, F. A. de S.; PRADO, M. E. F. do. Análise teórica sobre o desenvolvimento de aplicativos nativos, híbridos e webapps. *Revista EduFatec: educação, tecnologia e gestão*, v. 2, 2019. Citado na página 15.

SOMMERVILLE, I. *Engenharia de software*. [S.l.]: Pearson Universidades, 2011. Citado 2 vezes nas páginas 15 e 16.

SOUZA, A. L.; MURTA, C. A. R.; LEITE, L. G. S. Tecnologia ou metodologia: Aplicativos mÓveis na sala de aula. *XI Congresso Internacional de Linguagem e Tecnologia*, 2016. Citado na página 15.

WOLFSON, J. A. et al. What does cooking mean to you?: Perceptions of cooking and factors related to cooking behavior. *Appetite*, v. 97, p. 146–154, 2016. Citado na página 11.

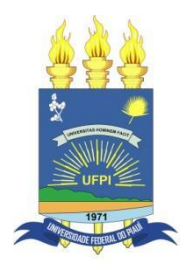

## **TERMO DE AUTORIZAÇÃO PARA PUBLICAÇÃO DIGITAL NA BIBLIOTECA "JOSÉ ALBANO DE MACEDO"**

### **Identificação do Tipo de Documento**

- ( ) Tese
- ( ) Dissertação
- ( X ) Monografia
- ( ) Artigo

Eu, **Darice da Rocha Sousa**, autorizo com base na Lei Federal nº 9.610 de 19 de Fevereiro de 1998 e na Lei nº 10.973 de 02 de dezembro de 2004, a biblioteca da Universidade Federal do Piauí a divulgar, gratuitamente, sem ressarcimento de direitos autorais, o texto integral da publicação **Busque Receitas: sistema de sugestão de receitas com base nos ingredientes disponíveis na despensa** de minha autoria, em formato PDF, para fins de leitura e/ou impressão, pela internet a título de divulgação da produção científica gerada pela Universidade.

Picos-PI, 05 de março de 2023.

Llaruch da Kocha Rousa Assinatura